## **Import an alert response**

The Alert Response import wizard allows you to import existing alert response actions.

## **To import an alert response:**

⊗

- 1. Open the Alert Actions and Responses window by selecting **Tools > Alert Actions and Responses** from the SQL Diagnostic Manager console menu and clicking **Import**.
- 2. On the **Welcome to the Alert Response import wizard** page, click **Next**.

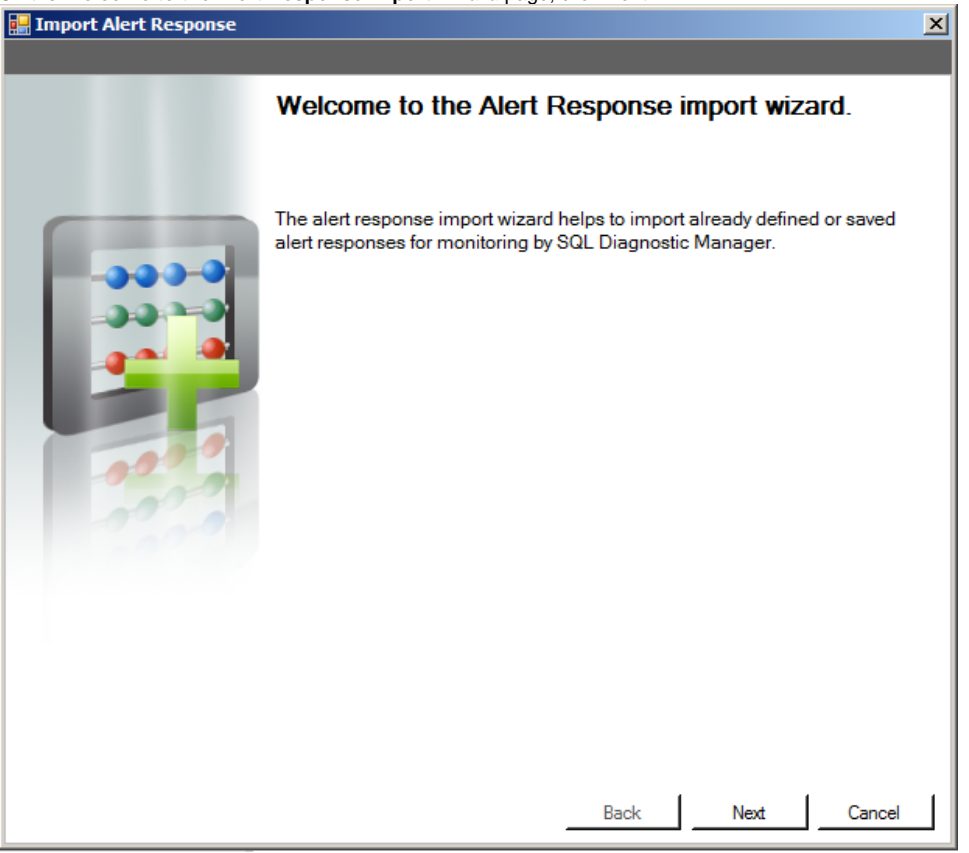

You can also access this feature by clicking **Administration>Import/Export** from the navigation pane and then then selecting **Alert Response** in the import column.

3. On the **Select Alert Responses to import** page, browse for notification rules' XML files to import.

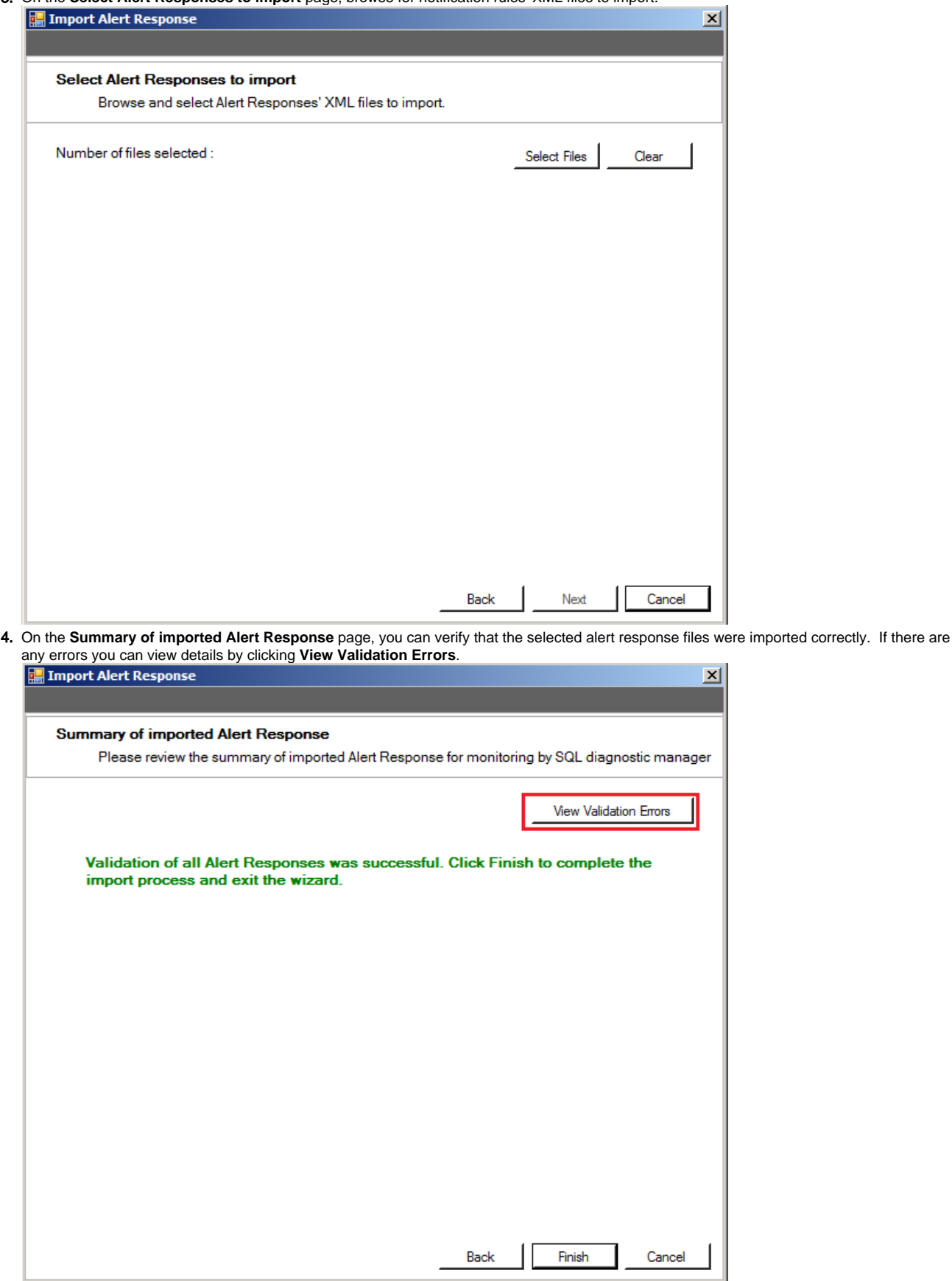

5. If the imported alert response is valid, click **Finish** to complete the import process and exit the Alert Response import wizard.

 $\sqrt{2}$ 

For instructions on exporting an alert response, see [Export an alert response](http://wiki.idera.com/x/ZgJJAw).

SQL Diagnostic Manager identifies and resolves SQL Server performance problems before they happen. [Learn more](http://www.idera.com/productssolutions/sqlserver/sqldiagnosticmanager) >>

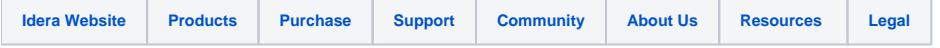